## **GIS** で調べる地球の姿:教材の開発と利用法の課題

# **Geographic Information to Assist Study of Earth Science Development and Practice of Geological Teaching Materials**

## 藤 川 格 司

### **FUJIKAWA Kakuji**

#### 1.はじめに

 社会環境学部は、環境問題の解決や社会の安全確保のための社会システムの構築に貢献できる人材の 育成を目的としている。その専門基礎科目「自然災害」を担当して、学生達が地球や地球科学について 知識がないことに驚かされている。これは、高校時代に「地学」を学ばないことが原因である。また、 副読本の地学図録などを見ても、実感がないことも原因と考える。本研究は、オープンデータと GIS(地 理情報システム)により学生が自らの手でデータを解析して地球の姿を知ることを目的とし、「防災地 理情報」「地理情報実習」等の講義で開発した教材と利用法の課題を検討することである。

 本研究の背景には、オープンデータと GIS の普及がある。オープンデータについては、2007 年に成 立した地理空間情報活用推進基本法によって、総務省の e-Stat や国土交通省の国土数値情報のように、 無償で利用できる公共セクターからの地理空間データが飛躍的に増大したことによる。また、以前から 気象庁の資料はオープンデータであったが、空間情報をより加えることで利用しやすくなっている。

 一方、GIS は、Google Maps やカーナビなど地図と位置情報を使ったサービスとして身近に利用さ れている。GIS ソフトについても、MANDARA、QGIS のように無償で利用できるソフトがあり、利 活用の環境が大きく変化している。また、Google Maps などのウェブ地図には様々なデータを追加して、 重ねて表示するレイヤ機能を備えたものも増え、簡易 GIS として利用することができる。通信速度に 制限があり、動作が遅い WebGIS は、ウェブ地図、ジオウェブ (Geoweb:Geospatial Web の略称) に 代わっている。

 このように、利用可能なデータやソフトが飛躍的に増大したことを受けて、様々な分野に GIS が応用されてきている(若林芳樹 他 2017)。

小口 高 他 (2016) は、GIS を活用できる人材を育成するためには、実際にデータを取得· 入手し、ソフトウェアを操作し、野外調査にも GIS の関連技術を活用し、成果を GIS により効果 的に発表する技法の教育が必要であると指摘している。このことは 2014 年 9 月の日本学術会議の 提言「地理教育におけるオープンデータの利活用と地図力/ GIS 技能の育成」でも強調されており、 このような教育を実現するためには、GIS に関する実習の充実が重要である。

これを受けて、本学部では藤川 (2002) により GIS を利用した環境・防災教育の試みを行なっている。

地球の姿、地球科学をより理解するため「防災地理情報」、「地理情報実習」等の講義で開発した教材の 事例を紹介する。

#### 2.研究方法

 「防災地理情報」、「地理情報実習」等で開発した教材の事例を収集し、分類することで体系化を図る。 また、開発教材のオープンデータと GIS ソフトを整理する。そして、野外調査にも GIS の関連技術を 活用し、成果を GIS により効果的に発表する技法の教育の事例をまとめる。

次に、講義のレポート等から学生の達成度と評価を調べ、利用法の現状と課題をまとめる。

#### 3.結果・考察

#### 3.1 開発教材のオープンデータと GIS ソフト

 表‐1 に開発教材で使用したオープンデータと GIS ソフト等を示した。教材で作成した図は図表欄 に示した。

 オープンデータは気象庁によるものを数多く利用している。また、総務省の e-Stat により行政界な どは基盤地図として利用している。

 最近の特徴としては、J-Stage により、pdf で論文が入手できることと、産業総合研究所による富士 山火山地質図、国土数値情報の津波浸水想定データの情報公開が挙げられる。

GIS ソフトは数多くあるが、大学では、機能性が高く無料の MANDARA、QGIS、Google Maps を 使用している。

| 教材                                                 | オープンデータ              | サイト                                                                                      | ツール                        | 図表      |
|----------------------------------------------------|----------------------|------------------------------------------------------------------------------------------|----------------------------|---------|
| 日本の気候,過去の気象データ検索                                   | 気象庁                  | http://www.data.jma.go.jp/obd/stats/etrn/ind MANDARA<br>ex.php                           |                            | 図-1     |
| 宮古島市地下水水質保全調査報告書 宮古島市                              |                      | http://www.city.miyakojima.lg.jp/kurashi/seik<br>atsu/kankyohozen/2014-1205-1434-        | MANDARA, Google Maps       | Ⅰ図−2,3  |
| 吉本周平他(2016)名水を訪ねて(113) <br> 多良間島の地下水               | 地下水学会誌,58,2,227-240. | https://www.jstage.jst.go.jp/article/jagh/58/2<br>/58 227/_article/-char/ja/             | <b>MANDARA</b>             | 図-4     |
| 富士火山地質図第2版(Ver.1)                                  | 産業技術総合研究所            | https://www.gsj.jp/researches/openfile/open<br>file2013/openfile0592.html                | QGIS                       | 図-5     |
| 神谷貴文他(2017)富士山南部におけ<br> る地下水の水質成分の地理的特徴と  <br>その起源 | Ⅰ地学雑誌,126,1,43−71.   | https://www.jstage.jst.go.jp/article/jgeograph<br>y/126/1/126_126.43/_article/-char/ja/  | QGIS                       | 図-5     |
| 日本の活火山(活火山ー覧表)                                     | 気象庁                  | http://www.data.jma.go.jp/svd/vois/data/tok<br>yo/STOCK/souran/appendix/volcano_list.pdf | <b>MANDARA</b>             | 図-6     |
| 日本の温泉                                              | 日本旅行                 | http://www.nta.co.jp/yado/onsen/onsen100/<br>(2016/10/1閲覧)                               | <b>MANDARA</b>             | 図-6     |
| 日本の地震分布(震源リスト)                                     | 気象庁                  | http://www.data.jma.go.jp/svd/eqev/data/dai<br>ly map/index.html                         | MANDARA, Google Maps, QGIS | 図-7、8、9 |
| 電子基準点がとらえた日本列島の地<br>殻変動                            | 国土地理院                | http://mekira.gsi.go.jp/project/f3_10_5/ja/ind<br>ex.html/                               | <b>MANDARA</b>             | 図-10    |
| 浸水想定区域デ-タ                                          | 国土数値情報               | http://nlftp.mlit.go.jp/ksj/gml/datalist/KsjTm<br>plt-A31.html                           | MANDARA, Google Earth      | 図-11    |
| 津波浸水想定データ                                          | 国土数値情報               | http://nlftp.mlit.go.jp/ksj/gml/datalist/KsjTm<br>plt-A40.html                           | MANDARA, Google Earth      | 図-12    |
| 行政界(地図で見る統計)                                       | 総務省e-Stat            | http://www.e-<br>stat.go.jp/SG1/estat/toukeiChiri.do?method=i                            | MANDARA, Google Maps, QGIS | 基盤地図    |

表-1 開発教材のオ-プンデ-タとGISソフト (2017/8/15閲覧) 表 -1 開発教材のオープンデータと GIS ソフト(2017/8/15 閲覧)

3.2 分布図から読む

GIS の特徴である位置情報(緯度経度)が あれば、GIS ソフト「MANDARA」では「点 オブジェクトの取り込み」、GISソフト 「QGIS」では「デリミティッドテキストレ イヤの追加」で分布図が作成できる。分布図 から地域性を読み取ることが重要である。

 実習 -1 として、「MANDARA」の等値線 モードで、155 ヶ所の気象観測地点のデータ (1970 ~ 2000 年の平年値)から年降水量や 各月の降水量分布図を作成した。図 -1 に日 本の降水量(mm)の分布図を示した。

 年降水量の分布図から、2000mm を越える 地域は太平洋側と日本海側に分かれる。年降 水量の分布ではその原因までわからないが、 1 月と 6 月の降水量分布をみると、冬の積雪 による降水量と夏の梅雨前線・台風による降 水量によるものであることがわかる。また、 北海道地域では 6 月に雨が少なく、梅雨がな いことが示されている。

 155 ヶ所のデータを利用して等値線図を手 作業で作成することは困難であったが、GIS ソフトの等値線モードで容易に描くことがで きるようになった。このため、月ごとの降水 量分布図を比較し、日本の雨の降り方を容易 に調べられる。また、気温分布(平均、最高、 最低)と重ね合わせることにより、気候区分 を示すことにも活用できる。日本だけでなく 地域を広げ、地球表層の水循環まで調べるこ とが可能となる。

 しかし、降水量の観測地点は、長野県など の山岳地域で少なく、標高の低い谷沿いの観 測地点の値を使用している。そのため、降水 量分布を見ると少なく表示される傾向があ る。これについて河川流出量のデータから逆 算した流域の降水量は、気象庁のデータから 作成した降水量分布より多いことが指摘され ている(新井正 1980)。平井史生(2017)に

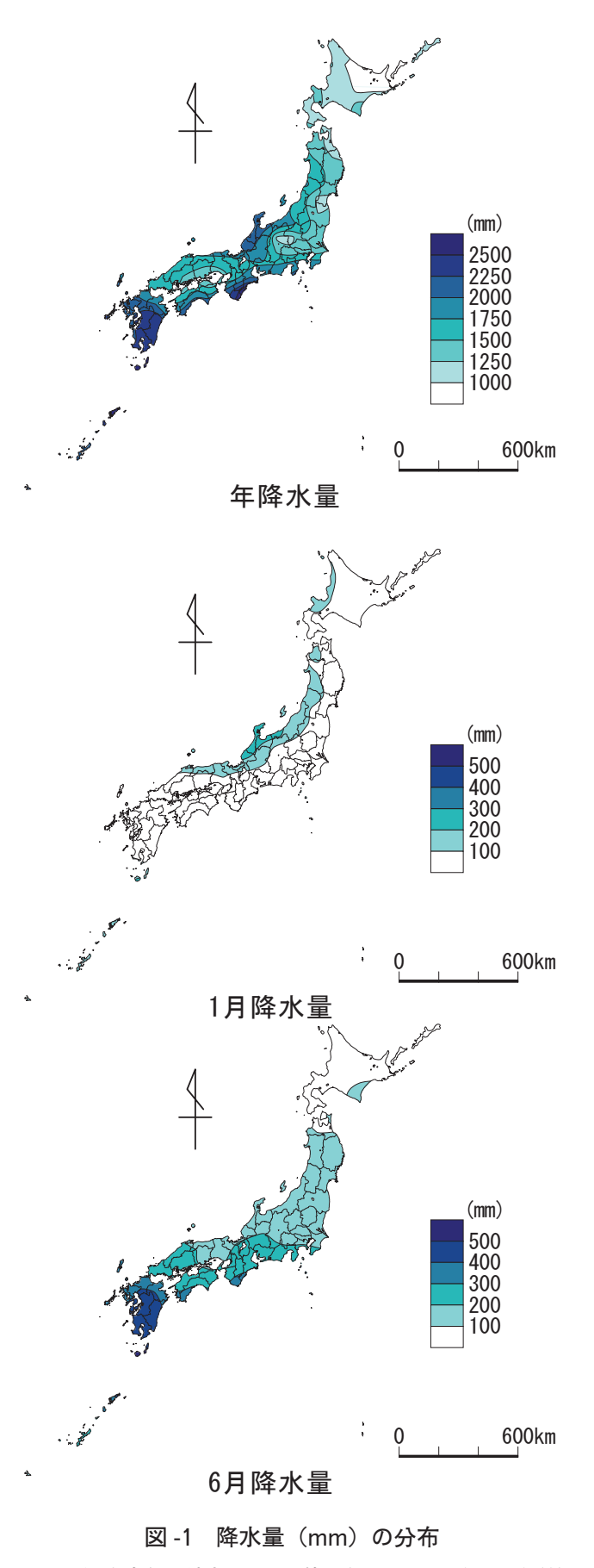

155 ヶ所の気象観測地点のデータ使用(1970 ~ 2000 年の平年値)

よると、雨の降り方に地域差が生 じる背景には地形と風向きの影響 があり、気象庁のアメダスデータ に国土交通省の降水量データなど を加える必要があると指摘してい る。このように、観測地点数の地 域差による誤差についても学ぶこ とができる。

 実習 -2 として、流域における 水質の地域性を明らかにするため に、宮古島市地下水水質保全調査 報告書 (H26) の資料から分布図 を作成した。図 -2 に宮古島の地 下水の水質分布(硝酸イオン、塩 素イオン、電気伝導度)を示した。 宮古島の地下水は全島を覆う石灰 岩層に存在している。そして、断 層等により流域区分がされてい る。引用した報告書には等値線に よる分布図は示されていないの で、可視化のため実習で作成した。

 図の NO3 は硝酸イオン濃度の 分布を示し、全島で高濃度である。 これはサトウキビの肥料による影 響と考えられている。島の中央部 は水道水源林に覆われているため 濃度が低くなっている。図の EC は電気伝導度を示し、硝酸イオン も含めた水質全体の濃度分布を表 している。全島で見ると水質濃度 はあまり変化しないが、海岸に近 い地点と島の中央に高い値を示す 地点がある。図の Cl は塩素イオ ン濃度の分布を示し、EC の高い 地点は塩素イオン濃度の高い所で あることを示している。これは海 水と温泉水(宮古島温泉の排水) による影響と考えられる。

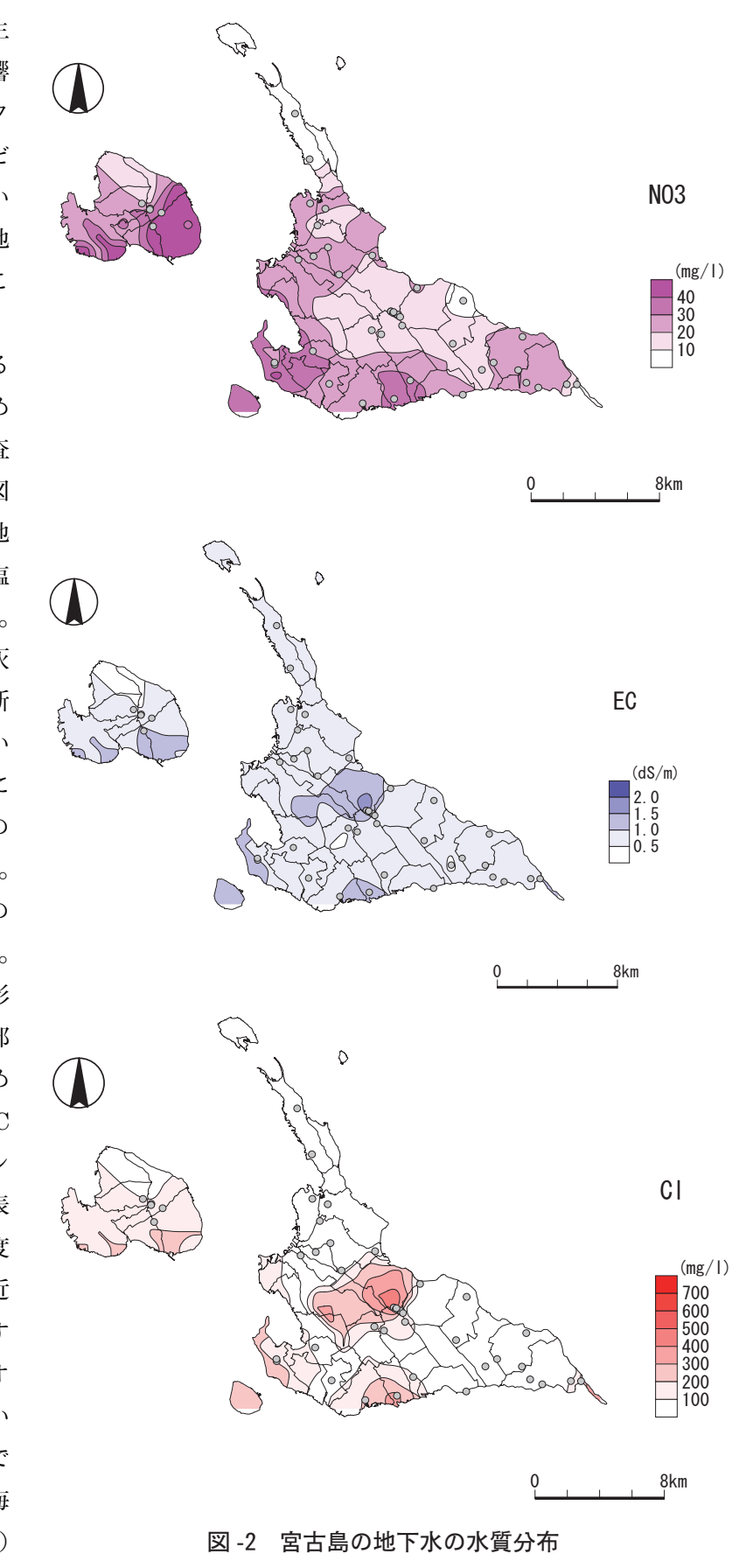

(NO3:硝酸イオン、EC: 電気伝導度、C l : 塩素イオン )

 これらは土地利用によって地下水の水質に違いがあることを仮定して作業を行い、宮古島の地質構造 や地下水の分布も調べ、地下水の硝酸イオン濃度などの等値線による分布図を用いて検証している。次 に、より詳細に流域ごとの土地利用の面積と地下水の水質との関係から、その規定要因の解明を行なう。

 図 -3 に Google Maps による宮古島の湧水マップを示した。Google Maps の PC 版で湧水の位置と水 質分析結果を表示できるように作成した。マイマップに登録することで、右側のスマートフォンでも同 じものが見ることができる。野外調査において、湧水の場所までのナビゲーションとして利用している。 そして、現地での水質測定結果と、過去の水質分析結果を図の右側のように表示させ比較検討している。 現地で地下水の詳細な水質分析結果が得られ、水質と流出量、流出形態、地質や土地利用との関係を調 べることができ、数多くの使い方ができる。野外調査に GIS の関連技術を活用した事例として示した。 実習 -3 として、文献の図から井戸の位置を GIS で読み取り水質の分布図を作成した。図 -4 に多良間

島の地下水の水質分布を示した。

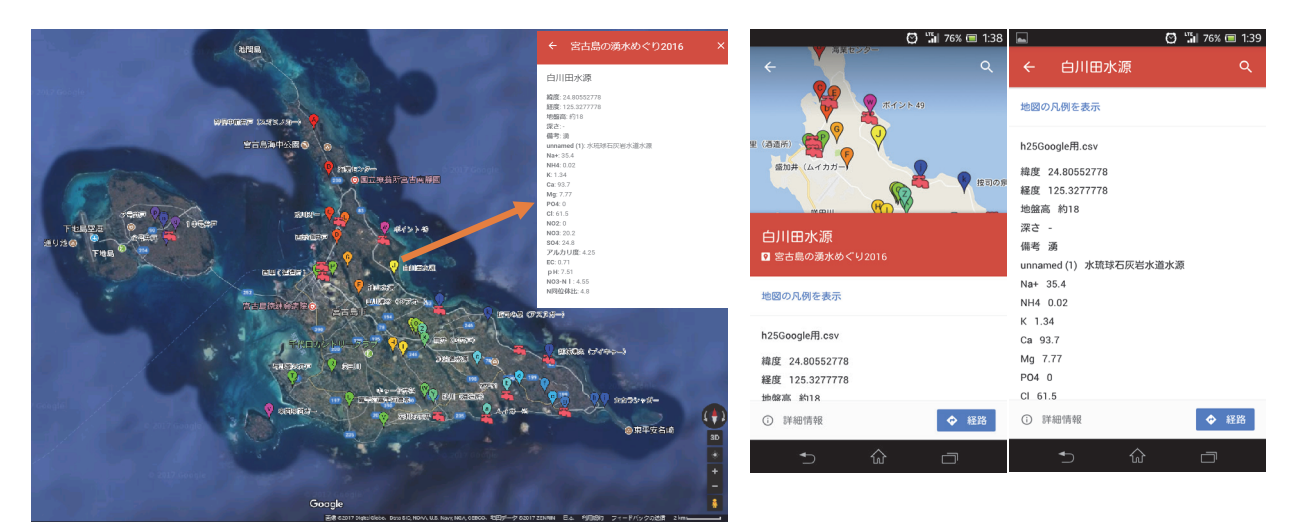

図 -3 Google Maps による湧水マップ(左:PC 版、右:スマートフォン版)

 多良間島は淡水レンズの地下水を利用している島である。淡水レンズは島や半島において海水を含む 帯水層の上部に、密度差によってレンズ状に浮いている淡水域を指し、低平な島嶼などに分布している。 そして、淡水レンズの供給源はその島に降る雨のみである。淡水レンズの存在状態は観測井戸により垂 直方向の慎重な測水調査が必要である。文献から求めた採水地点数が 20 ヶ所の井戸ではどのような分 布図が描けるのか不明であった。図 -4 の EC( 電気伝導度) の分布図を見ると、同心円とはいかないが 中央が淡水であることを示している。これは観測井戸ではなく、昔から利用されていた井戸の測定値(吉 本周平 他 2016)であることから、淡水レンズの存在状態は観測井戸での垂直方向の観測でなくても 調査可能であることを示している。

 図 -4 の NO3-N の硝酸態窒素濃度の分布図は、EC の分布図とは異なる。硝酸態窒素濃度はサトウキ ビの肥料の影響等で高濃度になっている。多良間島の水道水源は淡水レンズの地下水を利用している。 サトウキビ生産のための肥料により、飲料水が汚染されている。どのようにして持続的に水を利用する つもりなのか不明であり、研究の課題としては最適である。

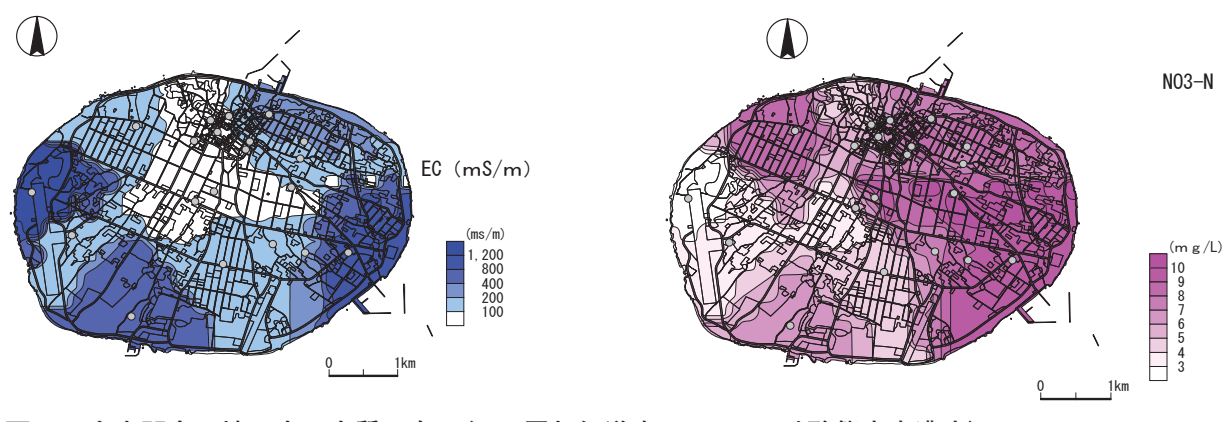

丸印は採水地点を示す。 丸印は採水地点を示す。 図 -4 多良間島の地下水の水質分布 (EC: 電気伝導度、NO3-N: 硝酸態窒素濃度)

3.3 レイヤの重ね合わせ、オーバーレイで読む

 オーバーレイはレイヤを複数枚重ね合わせて、新しい空間データを作成する手法である。GIS で表 示される地図は、透明なシートに書かれた地図を重ね合わせるようなイメージで、その透明なシートが レイヤ(階層)である。

 実習 -4 として、富士山の地質図と湧水等の資料から富士山南部の地下水の水質のデータベースを作 成した。図 -5 に富士山の地質と湧水等の分布をオーバーレイで示した。

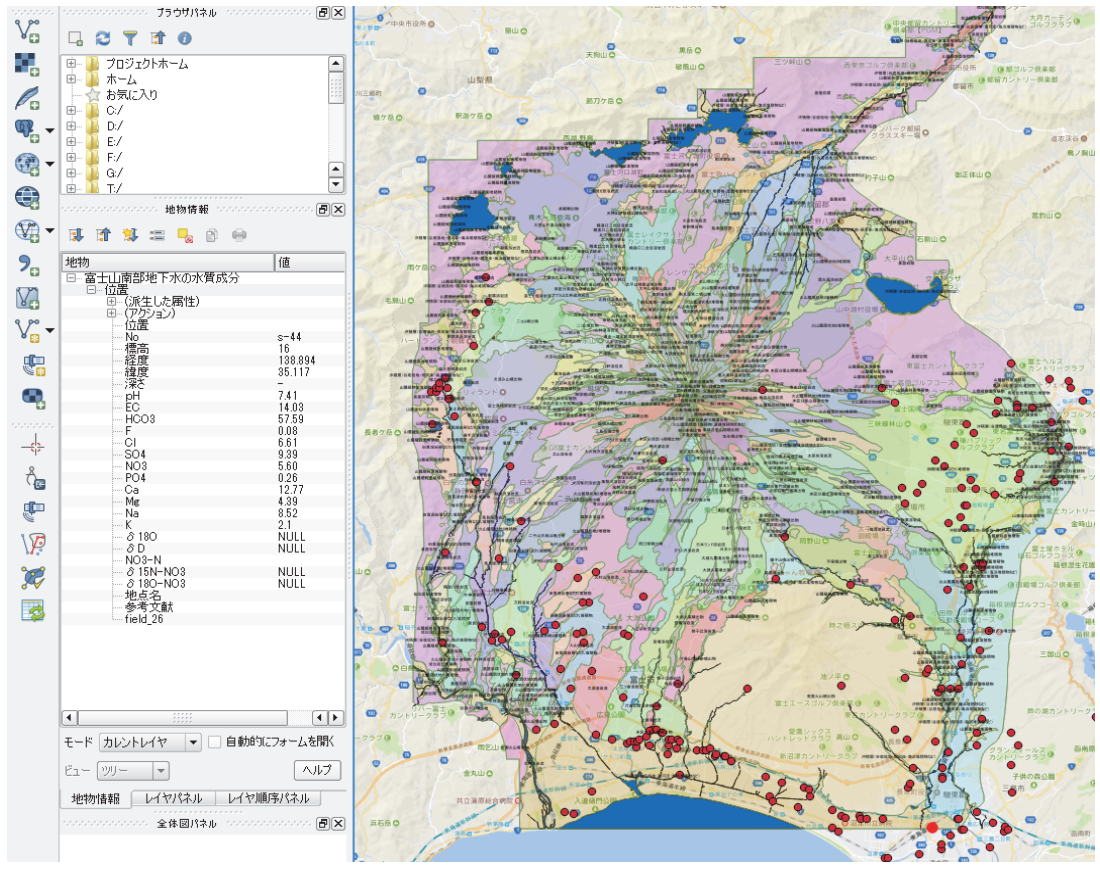

図 -5 富士山の地質と湧水等(赤丸)の分布 ( 基盤地図:Google Maps)

 富士山の地質図は最近公開されたもので、GISで広く使用されているSHPファイル形式である。また、 神谷貴文他(2017)の富士山南部地下水の水質と位置情報も最近公開されたものである。地質図の凡例 は数多く、表示しにくいのでポリゴン(図形)に印字した。赤丸印は湧水と観測井戸の位置を示してい る。2 種類のデータを重ね合わせて表示し、拡大して地質と地下水の流出形態を調べることができる。 また、図にあるように湧水をクリックすることで、水質分析結果(左側)を表示することができ、富士 山の地下水のデータベースとして利用できる。特に、古富士火山の噴出物や新富士火山溶岩の中に存在 する地下水と確認しながら、湧水ごとの水質を比較することで富士山の地下水の存在や流動が明らかに なる。

 実習 -5 として、プレート、沈み込み帯とマグマの噴出というキーワードにより日本列島の成り立ち を考えるための分布図を作成した、図 -6 に活火山と温泉の位置を示した。気象庁の活火山情報と温泉 ベスト 10 を重ねて示した。活火山は線状に分布しており、火山フロントと呼ばれている。学生への課 題は、この分布からなぜ線状なのかを考察させる。

 次に、温泉の位置を重ねて表示して火山と温泉の関係を調べる。日本の大部分の温泉は火山性である ことがわかる。しかし、図から 3 ヶ所だけ活火山の分布とは異なった温泉が存在する。これは、有馬、

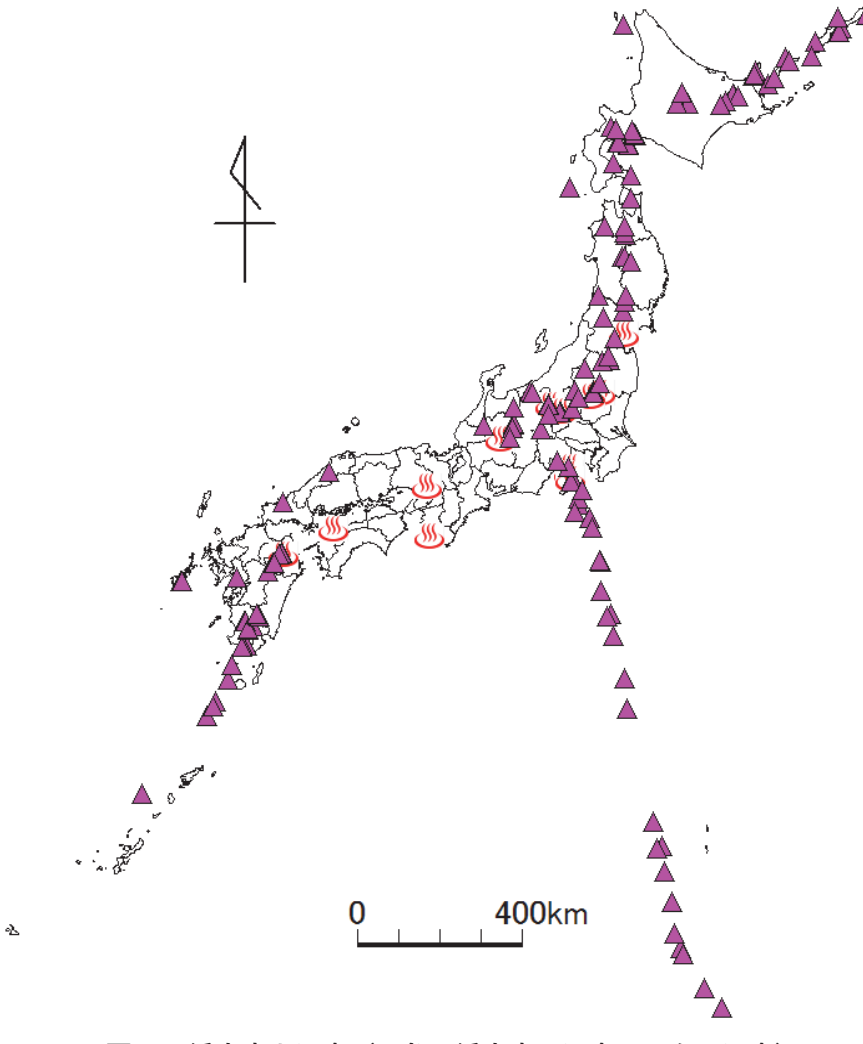

図 -6 活火山と温泉(三角:活火山、温泉マーク:温泉)

白浜、道後温泉である。火山性の温泉ではなく、非火山地域の高塩分泉等で地球の深部起源の流体を含 んでいると考えられている(網田和宏 2014)。プレートの沈み込みにより搾り出された温泉まで考察 できるかが課題である。

 実習 -6 として、プレートの構造を理解するために日本周辺の地震の震源の深さの分布と断面図を作 成した。図 -7 に、2015 年 5 月 30 日に起こった日本周辺の地震の震源分布と断面図を示した。地震は 震源の深さにより色分けをして示した。震源の深さは、ばらばらに見えるが東から西に深くなっている ことがわかる。ここで注目するのは、小笠原周辺で起きた地震である。右図で、深さ 700Km 付近でマ ントルの中で地震が発生している。沈み込んだプレートがこの深さまで到達していることを示している。

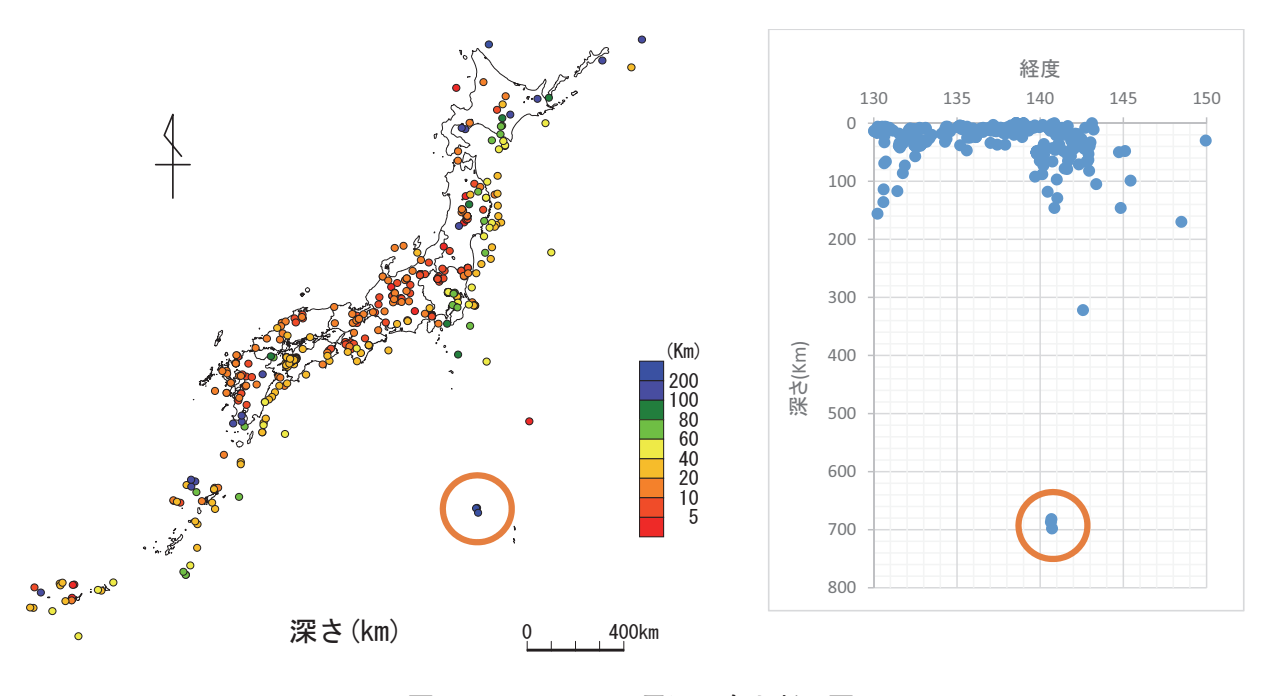

図 -7 2015/5/30 震源分布と断面図

 図 -8 に沈み込み帯の断面図 を示した。図 -7 の地震の深さ と経度の関係では、沈み込み帯 が不明瞭である。そこで、北緯 37 度~ 39 度に位置する地震の みを抽出して地震の深さと経度 の関係から明らかにした。太平 洋プレート (図中の矢印)が沈 み込み、その周辺で地震が発生 していることがわかる。また、 震源の深さが 20km より浅いプ レート内の地震も存在している ことがわかる。

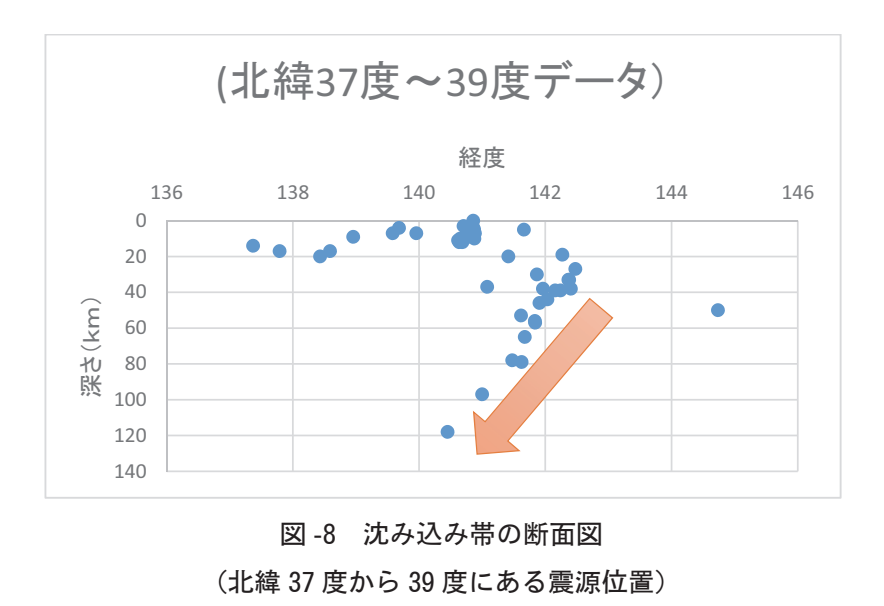

実習 -7 として、3つの GIS ソフトを使って震源分 布図を作成した。図 -9 に熊 本地震の震源分布(2016 年 4 月14日,16日)を示した。 震源の位置情報があれば、す ぐに 3 通りの分布図が作成で きる。学生の実習では、3 種 類作成させて色々な GIS ソ フトを使わせている。

 地震の震源分布が狭い範囲 に集中しており、断層が動い て地震が起きたことがわか る。

 上の図の震源の深さの分布 図は、20Km よりも浅い地震 であることを示している。図 -8 のプレートの沈み込み帯 とは異なり、陸域のプレート 内部の断層が動いたことを示 している。学生は GIS によ る分布図と断面図を作成し、 どのような地震であったの か、その地震を起こした原因 は何かを図から考察する。

 実習 -8 として、約 1300 地 点の電子基準点がとらえた日 本列島の地殻変動を南北方向 と東西方向に分けて作成し た。図 -10 に電子基準点がと らえた日本列島の地殻変動を 示した。国土地理院ではベク トルを用いて表示している が、「MANDARA」では東西 と南北方向に分けて等値線で 変動量を示した。図にあるよ うに東と北方向が正の値であ る。0510 は 2005 年 ~ 2010

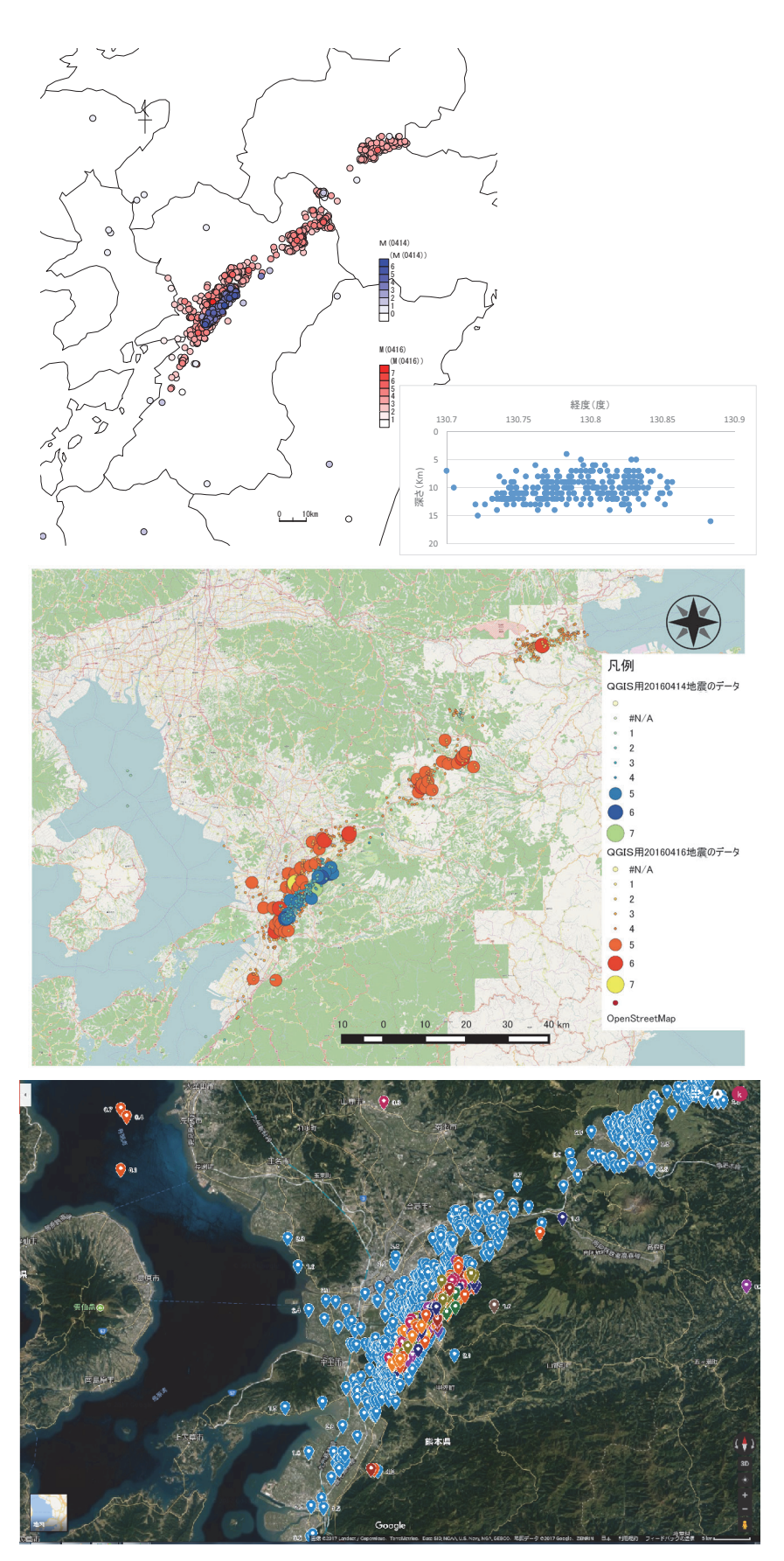

図 -9 熊本地震の震源分布と震源の深さ(2016/4/14,16) (上:MANDARA・震源の深さ , 中:QGIS, 下:Google Maps)

年の変化、1015 は 2010 年~ 2015 年の変化を示している。図の EW0510 では東北地方の太平洋側は負 の値で西に押されていたが、東日本大震災後の EW1015 は正の値で東方向に 6m も移動している。図 の NS0510、NS1015 を見ると東海から四国にかけて、北向きの正の値を示している。

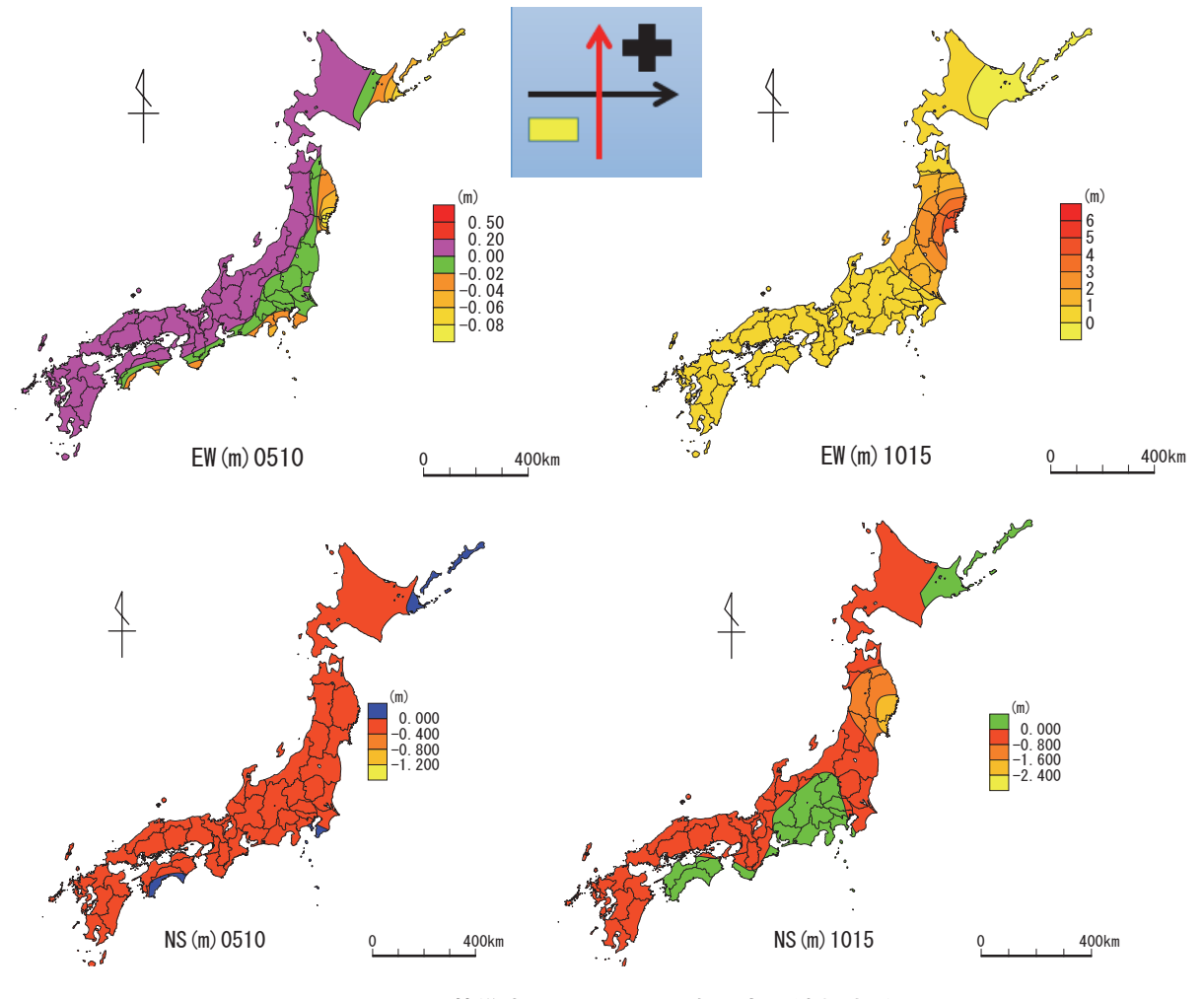

図-10 電子基準点がとらえた日本列島の地殻変動 図 -10 電子基準点がとらえた日本列島の地殻変動

 学生には東日本大震災の前後での地殻変動に注意するだけでなく、東海から四国の地殻変動にも注目 するように指導している。

 図 -6 の活火山から図 -10 の地殻変動までを連続して講義を行い、地球の表層で何が起こっているの かを実習で調べるようにしている。特に地殻変動による日本列島の歪みには、プレート・テクトニクス の説明も合わせて行い地球の姿を確認させている。しかし、実習ではプレートの動きや構造を地震の位 置や地殻の歪みで表現しているが、直接に観測資料から明らかにできないので工夫が必要である。たと えば、防災科学研究所 (2014)の日本列島三次元地震波速度構造表示ソフトウェアは、高感度地震波観 測網のデータを利用してプレートの沈み込みを表現している。このようなものを組み合わせた実習も今 後検討する。

#### 3.4 3D による表示、新しい見方

 実習 -9 として、国土交通省「国土数値情報」浸水想定区域図を利用し、Google Earth で立体的に洪 水や津波を表現した。鳥瞰図として、またストリートビューで現場に立った状態が体験できる。Google Earth で見る時は、学生から歓声が聞こえる実習である。

 図 -11 に洪水による浸水想定区域と Google Earth による 3D 表示を示した。MANDARA ソフトで「国 土数値情報」浸水想定区域図を開き、KML 方式で保存して、Google Earth で開くと立体的に見ること ができる。伊藤智章(2014)に詳細なマニュアルが示されている。

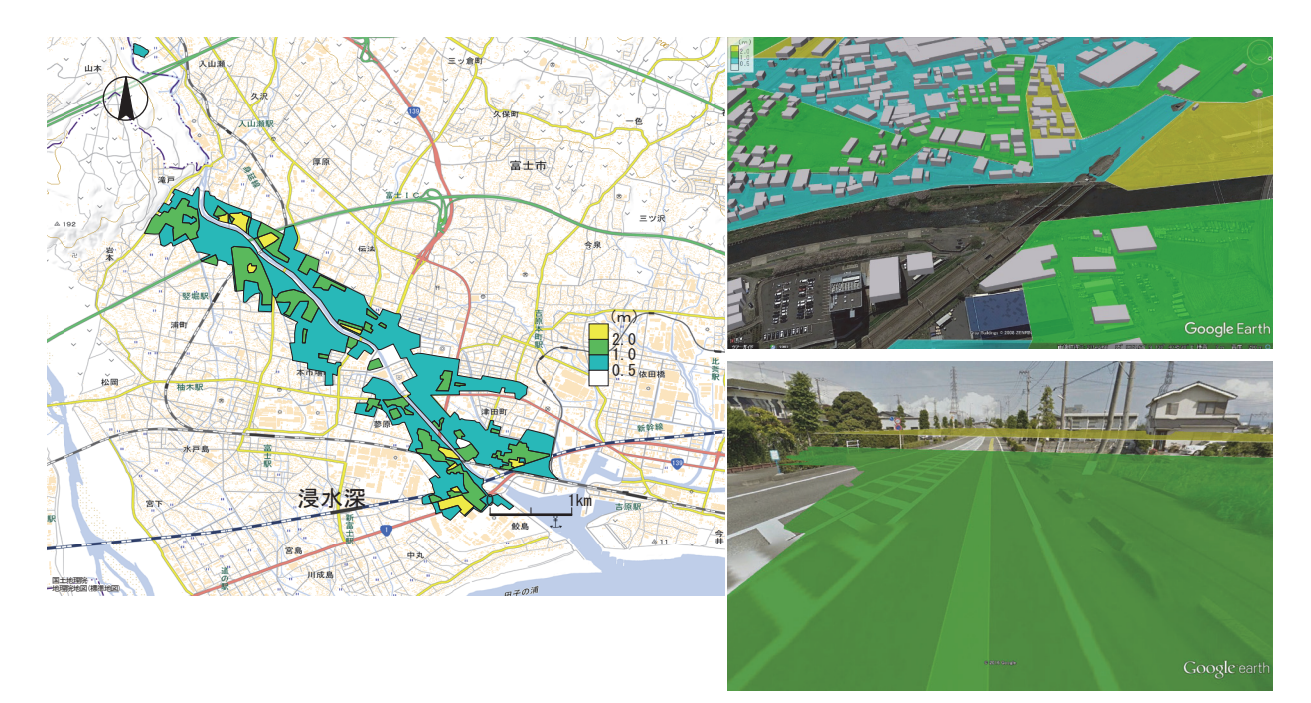

図 -11 进水による浸水想定区域(左) G 資料:国土交通省「国土数値情報」浸水想定区域図を利用 図 -11 洪水による浸水想定区域(左)、Google Earth による 3D 表示(右) 資料:国土交通省「国土数値情報」浸水想定区域図を利用

 図 -12 に津波浸水域と Google Earth による 3D 表示を示した。図 -11 と同じ操作で表現できる。実 習では津波浸水域に、避難ビル、小中学校、病院などのレイヤを重ね合わせたハザードマップも作成す る。

Google Earth による 3D 表示は進化しており、熊本地震の家屋の被害状況がわかるようになっている。 従来、斜め写真を収集して一棟ごとに判断していたものが、瞬時にどの方向からも被害状況が確認でき る。今後の活用が期待できる分野である。

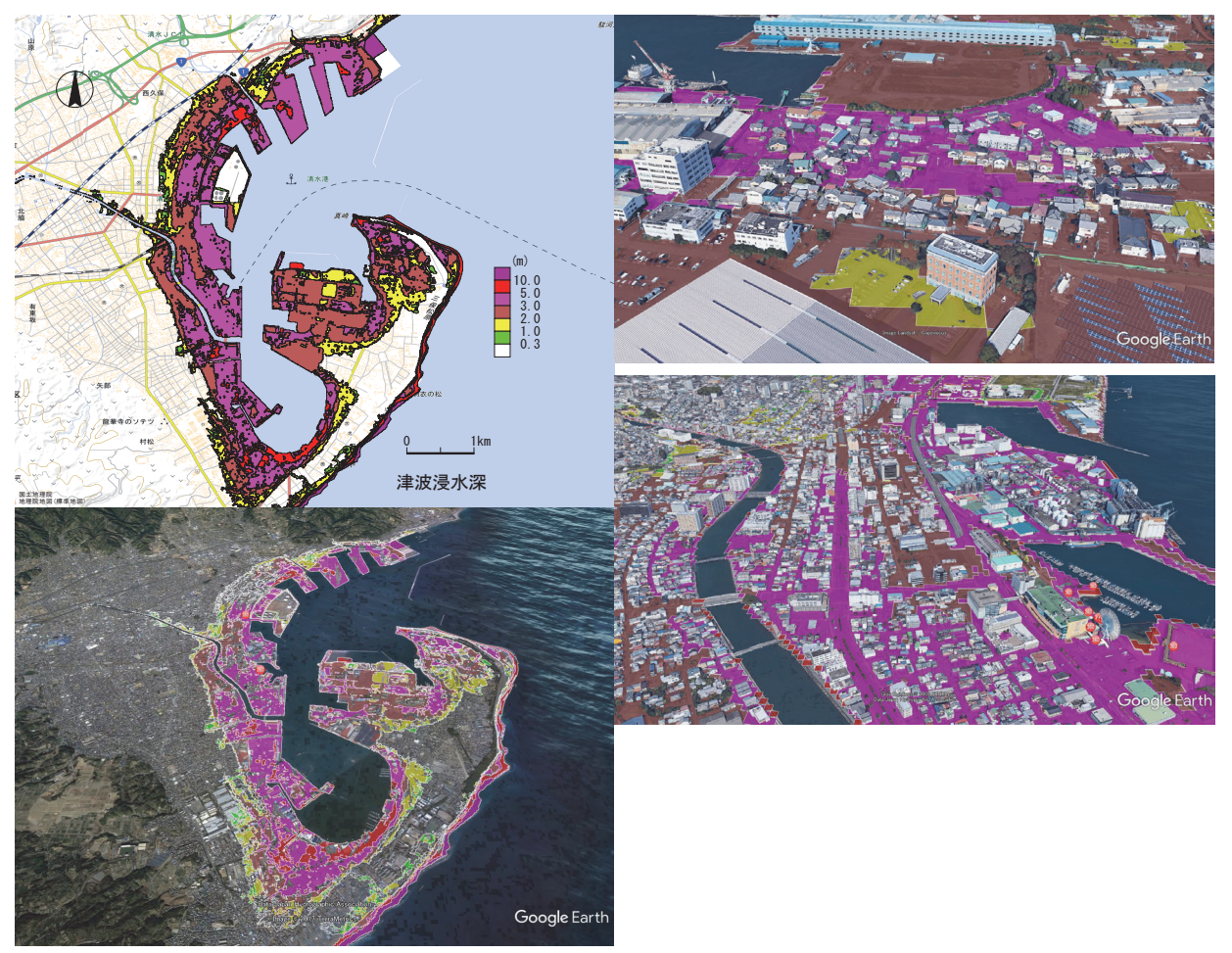

図-12 津波浸水域とGoogle Earthによる3D表示 図 -12 津波浸水域と Google Earth による 3D 表示

3.5 アンケートから「GIS で調べる地球の姿」を受講した感想

 次年度の教材、講義の内容向上のため、講義終了時にアンケートの記入を依頼し、レポートの提出時 に合わせて提出させた。結果から実習や講義は概ね好評であることが分かったが、一方で要求するレベ ルが個人ごとに異なるため、全員を同じ教材、教育法で満足させることは難しいことも明らかになった。 アンケートから「GIS で調べる地球の姿」を受講した感想を示した。

- ・大学に入学してから今まで災害についての講義は多数受けてきた。その中でもこの講義は防災につ いての知識や実際の災害について学ぶことよりも、実際におこるかもしれない災害について図化す ることで、よりわかりやすく理解することができた。Google Earth を使い津波と洪水の被害予想 を表示したものは多くの人に見てもらいたいと思った。
- ・図 -11 の洪水による浸水想定区域で、自分の家は 1 m位浸水している。川の土手より低い場所にあ ることと目の前に河川の分流があるためか、周りの土地より低くなっている。土地を嵩あげしてい るのに意味なさそうである。図から避難所になる小学校も水が来ているから山に逃げるしかない。
- ・災害時に対応するための準備は大切だが、ハザードマップのような情報を扱ったものは、災害に精 通した誰かがやってくれると、どこか他人任せに考えていた。ところが、案外一般人にもできるこ とだったので、MANDARA を一般生活でも活用していきたい。

#### 4.まとめ

 本研究は、オープンデータと GIS により学生が自らの手でデータを解析して地球の姿を知ることを 目的とし、「防災地理情報」「地理情報実習」等の講義で開発した教材と利用法の課題を検討することで ある。

 表 -2 に GIS 活用のための事例の現状をまとめた。縦軸には GIS の利用方法を横軸には小口高(2016) による GIS を活用できる人材を育成するため教育の項目を示した。本研究で収集した事例を図番号で 入れて、解析を行なった。

|           | データの取得・入手               | GISソフトの活用                   |       | 野外実習への活用  GISによる発表・技法 |
|-----------|-------------------------|-----------------------------|-------|-----------------------|
| 分布図から読む   | $\mathbb{Z}-1, 2, 4, 8$ | 全ての図                        | 図−3、4 |                       |
| レイヤの重ね合わせ | 図-5                     | $\boxtimes -5, 6, 7, 9, 10$ |       |                       |
| 3D,新しい見方  |                         | 図-9                         |       | 図-11、12               |

表-2 GIS活用のための事例の現状 表 -2 GIS 活用のための事例の現状

 表から野外実習への活用と GIS による発表・技法が欠けていることがわかる。特に、開発する教材 では、室内での GIS ソフトウェアの活用、GIS と関連した野外調査、インターネットの活用の 3 点に 関する技法を主に取り上げる必要があることがわかった。

 そして、講義資料は、指示に従って作業をするといつの間にか結果が出ている形にしてある。しかし、 結果的には学生が作業に追われ、考える時間がなく工夫する余地がないという反省点があげられる。学 生がやり方を考えられるようなオプションを導入するなどの工夫がいる。

 講義で使用するデータは、学内のネットワークで利用できるようにしている。学生が卒業研究に活用 できるように、数値地図等も含めて利用できる環境を整えた。しかし、あまり利用されていない。その ため、講義ノートやデータは、e-larning system 等で配布するなど今後検討したい。

#### 5.参考文献

網田和宏 他(2014)中央構造線沿いに湧出する高塩分泉の起源、日本水文科学会誌、44,17-38. 新井正(1980)日本の水 その風土の科学、三省堂 .

伊藤智章(2014)MANDARA と Google Earth による 洪水ハザードマップ マニュアル

https://www.slideshare.net/tomoakiito73/self-hazardmap20140817(2017 / 8 / 15 閲覧)

小口高 他 (2016) GIS の実習用オープン教材の開発、日本地理学会発表要旨集、100299.

- 神谷貴文他(2017)富士山南部における地下水の水質成分の地理的特徴とその起源、地学雑誌、126、1、 43-71.
- 日本学術会議(2014)「地理教育におけるオープンデータの利活用と地図力 /GIS 技能の育成-地域の 課題を分析し地域づくリに参画する人材育成一」

http://www.scj.go.jp/ja/info/kohyo/pdf/kohyo-22-t199-3.pdf(2017 /  $8$  / 15 閲覧)

平井史生(2017)情報伝達手段としての地図、地理、62、8、11-19.

藤川格司 (2002) GIS を利用した環境·防災教育の試み (その 2)、富士常葉大学研究紀要、2、61-71. 防災科学研究所(2014)日本列島三次元地震波速度構造表示ソフトウェア

http://www.hinet.bosai.go.jp/topics/sokudo\_kozo/software.php?LANG=ja (2017/8/15 閲覧) 若林芳樹 他(2017)参加型 GIS の理論と応用、古今書院 .

吉本周平他(2016)名水を訪ねて (113) 多良間島の地下水、地下水学会誌、58、2、227-240.

GIS ソフト

MANDARA: http://ktgis.net/mandara/(2017/8/18 閲覧)

QGIS: http://qgis.org/ja/site/(2017/8/18 閲覧)

Google Maps: https://www.google.co.jp/maps/(2017/8/18 閲覧)